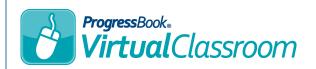

## Virtual Classroom Publishing Resources to a Question

On a course's **Content** screen, locate and click the activity with the question to which you want to publish a resource.

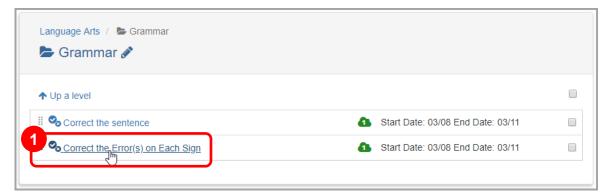

2 On the activity's **Details** screen, click **Questions**.

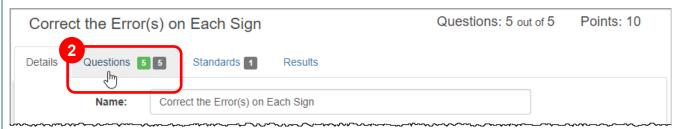

On the activity's **Questions** screen, locate the question to which you want to add a resource, and then click **Edit**.

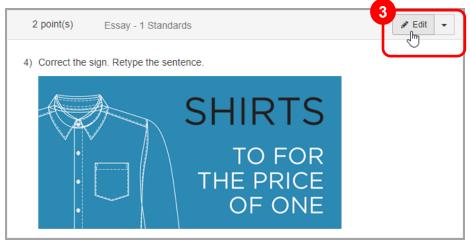

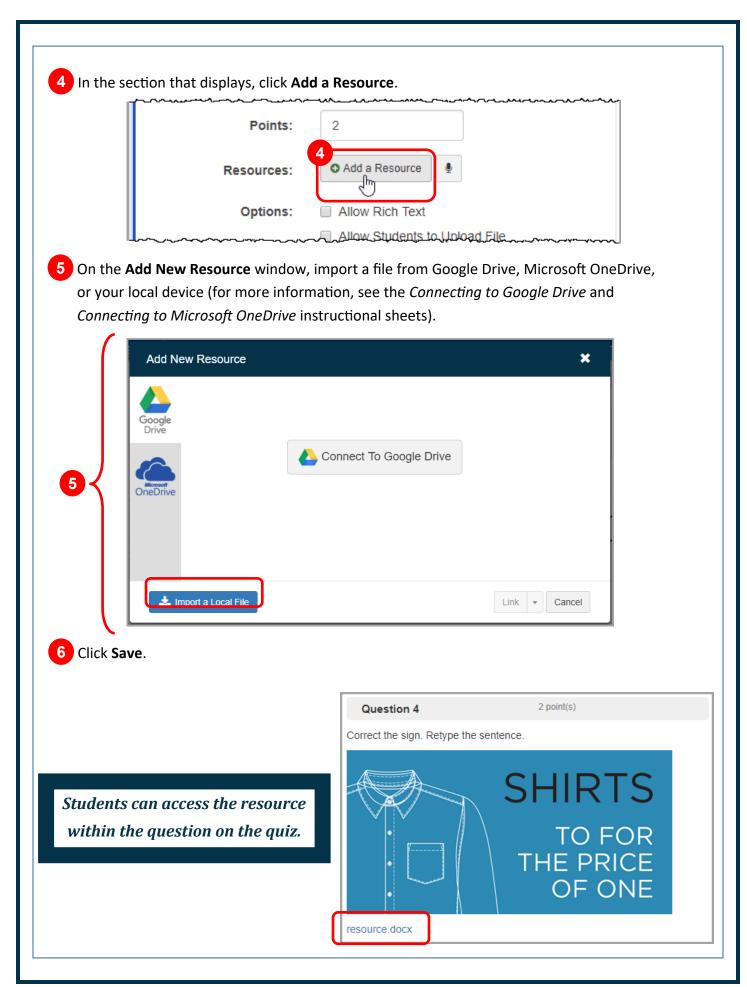